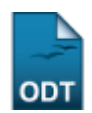

## **Listar Coordenadores dos Cursos de Especialização**

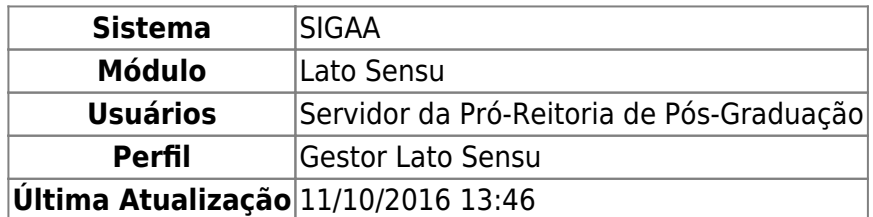

Esta operação irá listar todos os coordenadores dos cursos de especialização com mandato vigente e cadastrados no sistema.

Para realizar a operação, acesse o SIGAA → Módulos → Lato Sensu → Administração → Manutenção de Coordenadores → Listar Coordenadores.

O sistema logo exibirá a Lista de Coordenadores, em uma tela similar à apresentada abaixo:

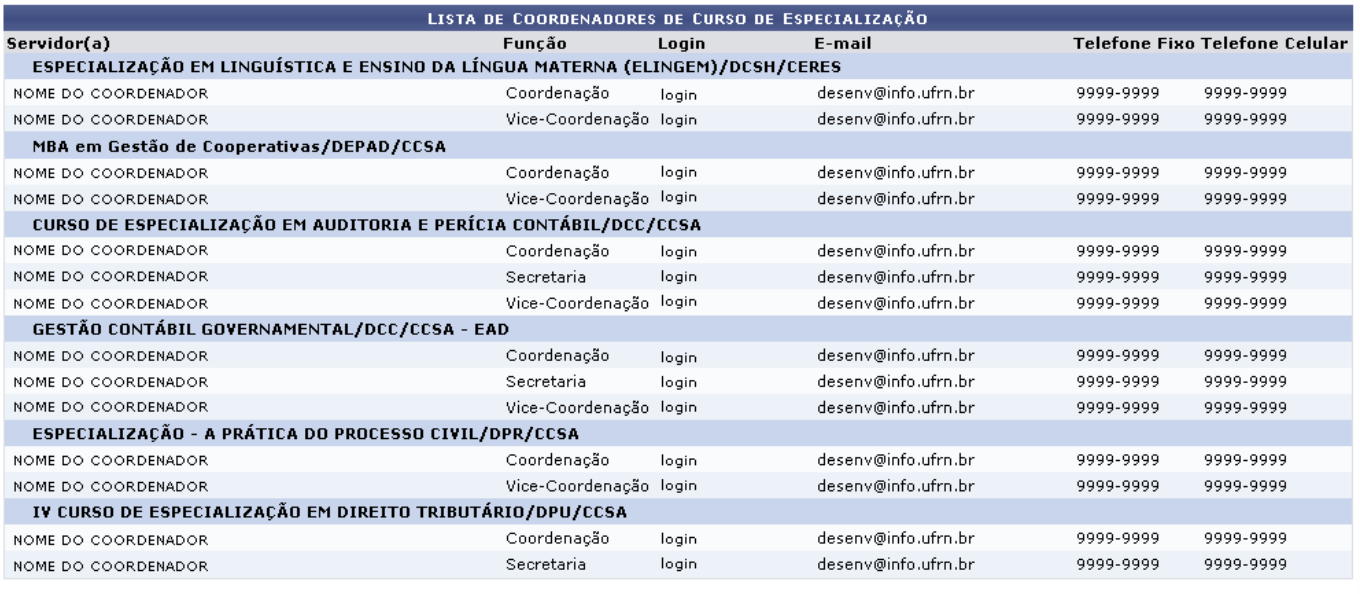

**Lato Sensu** 

A lista mostrará os coordenadores de cada curso, além de sua Função, Login do sistema, E-mail e telefones para contato (Telefone Fixo e Telefone Celular).

Clique no link Lato Sensu para retornar ao menu principal do módulo.

## **Bom Trabalho!**

## **Manuais Relacionados**

[Listar Secretários de Coordenação](https://docs.info.ufrn.br/doku.php?id=suporte:manuais:sigaa:lato_sensu:administracao:manutencao_de_secretarios:listar_secretarios)

- [Identificar Coordenador de Curso de Especialização](https://docs.info.ufrn.br/doku.php?id=suporte:manuais:sigaa:lato_sensu:administracao:manutencao_de_coordenadores:identificar_coordenador)
- [Substituir/Cancelar Coordenador de Curso de Especialização](https://docs.info.ufrn.br/doku.php?id=suporte:manuais:sigaa:lato_sensu:administracao:manutencao_de_coordenadores:substituir_cancelar_coordenador)

## [<< Voltar - Manuais do SIGAA](https://docs.info.ufrn.br/doku.php?id=suporte:manuais:sigaa:lato_sensu:lista)

From: <https://docs.info.ufrn.br/> -

Permanent link:<br>[https://docs.info.ufrn.br/doku.php?id=suporte:manuais:sigaa:lato\\_sensu:administracao:manutencao\\_de\\_coordenadores:listar\\_coordenadores](https://docs.info.ufrn.br/doku.php?id=suporte:manuais:sigaa:lato_sensu:administracao:manutencao_de_coordenadores:listar_coordenadores)

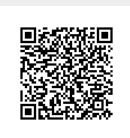

Last update: **2016/10/11 13:46**